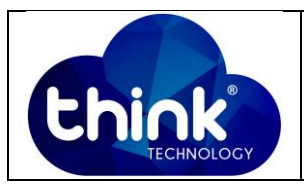

## **1. OBJETIVO**

Visualizar Potência e Temperatura ONU's.

## **2. REFERÊNCIA / DOCUMENTOS COMPLEMENTARES**

Não se aplica.

## **3. SIGLAS E DEFINIÇÕES**

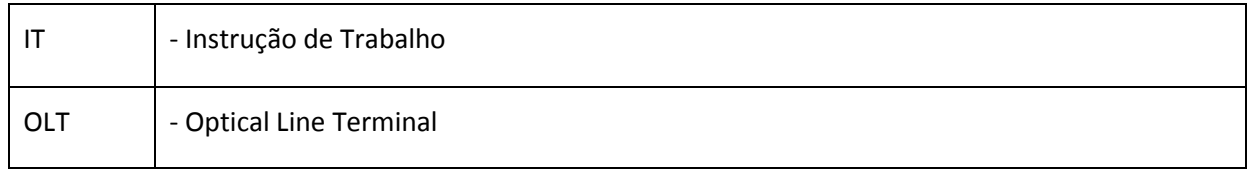

#### **4. DESCRIÇÃO DAS OPERAÇÕES**

## **Via CLI**

- IP de acesso: 192.168.1.100
- **1º Passo -** Acessar a OLT via SSH/Telnet ou Serial*login*: root *password*: admin**.**

- OLT\_Think> enable
- OLT\_Think# config
- OLT\_Think(config)# interface gpon 0/0
- OLT\_Think(config-interface-gpon-0/0)# show ont optical-info 1 (Porta PON desejada) all

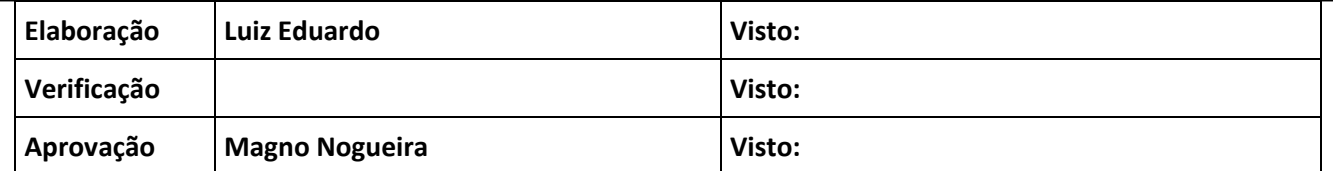

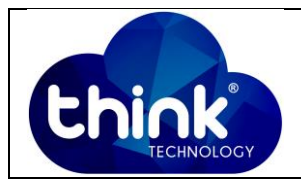

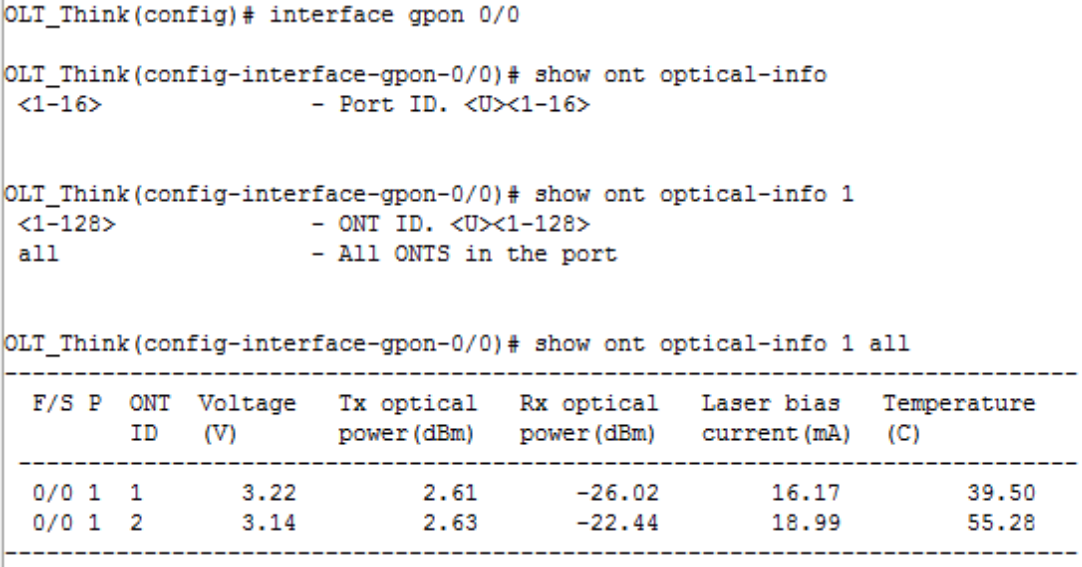

 **Figura 1: Potência e Temperatura ONU**.

# **5. CONTROLE DE REVISÃO**

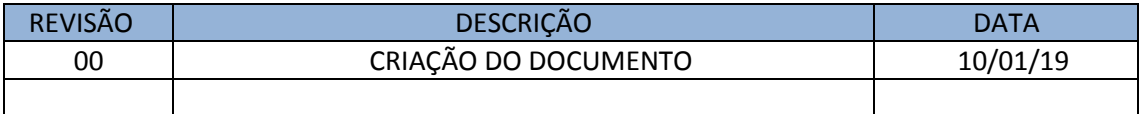